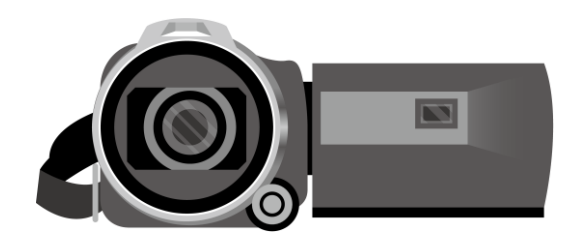

## **Power Pointを利用して動画を作成する方法 ※WindowsのPowerPoint2013~2019 Office 365対応**

- **・録音の際は極力静かな場所で雑音が入らないようお願いします**
- **・ほとんどのノートパソコンの場合は内臓マイクを使用できます**

※マイクのついていないノートパソコンもしくはデスクトップパソコンを 使用する場合は外付けのマイクをつないで音声の録音をお願いします。

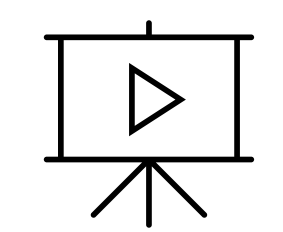

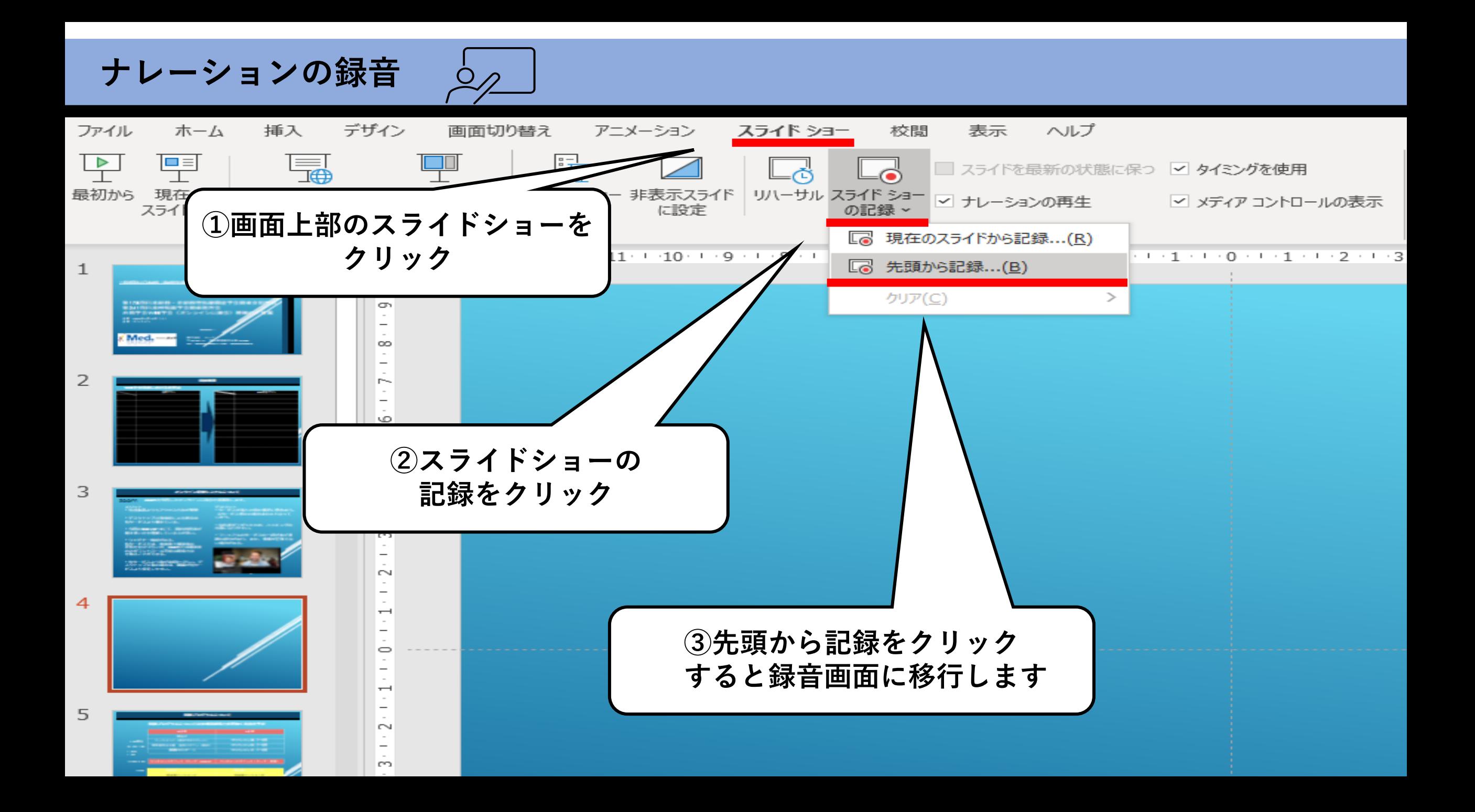

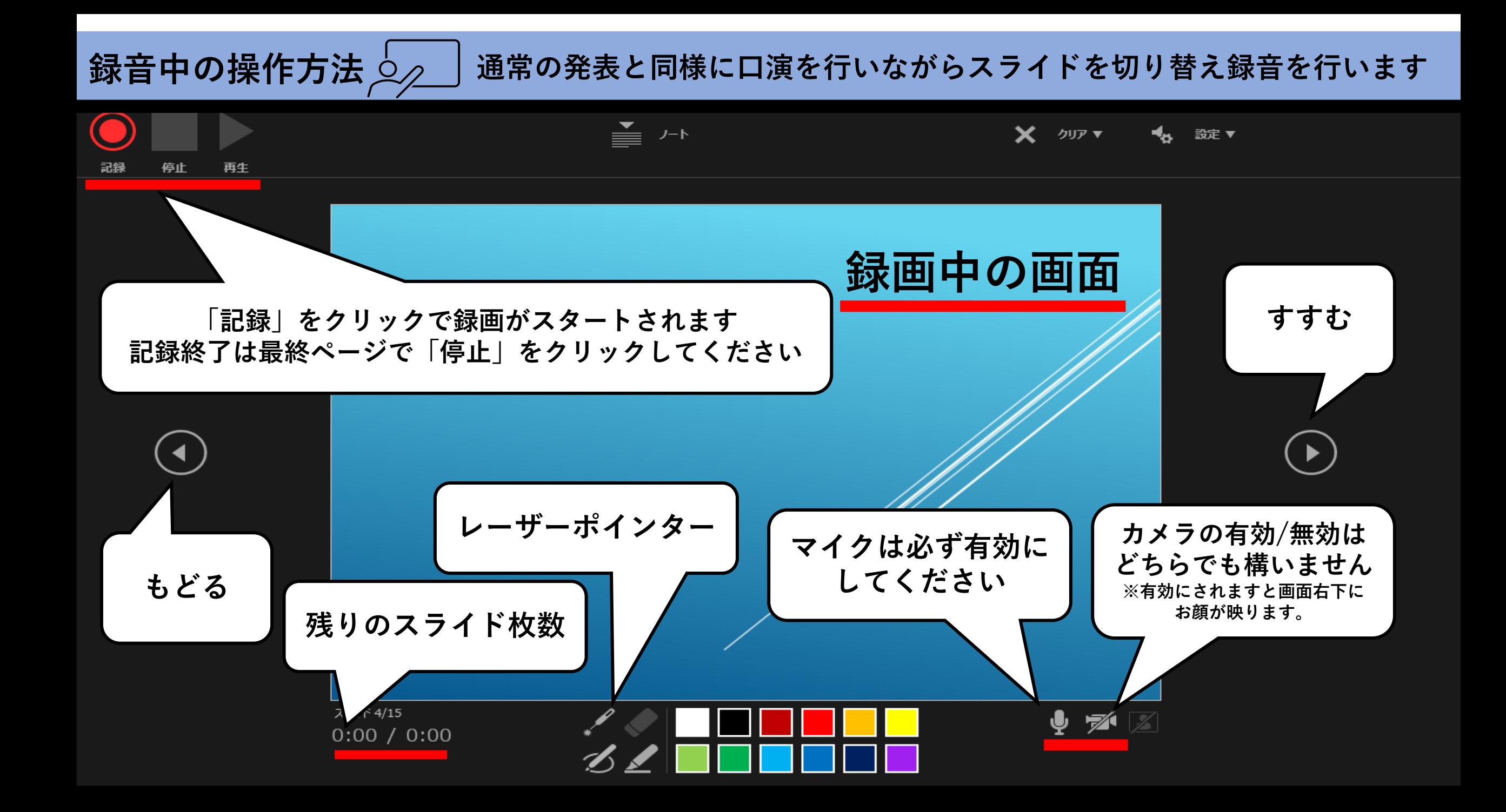

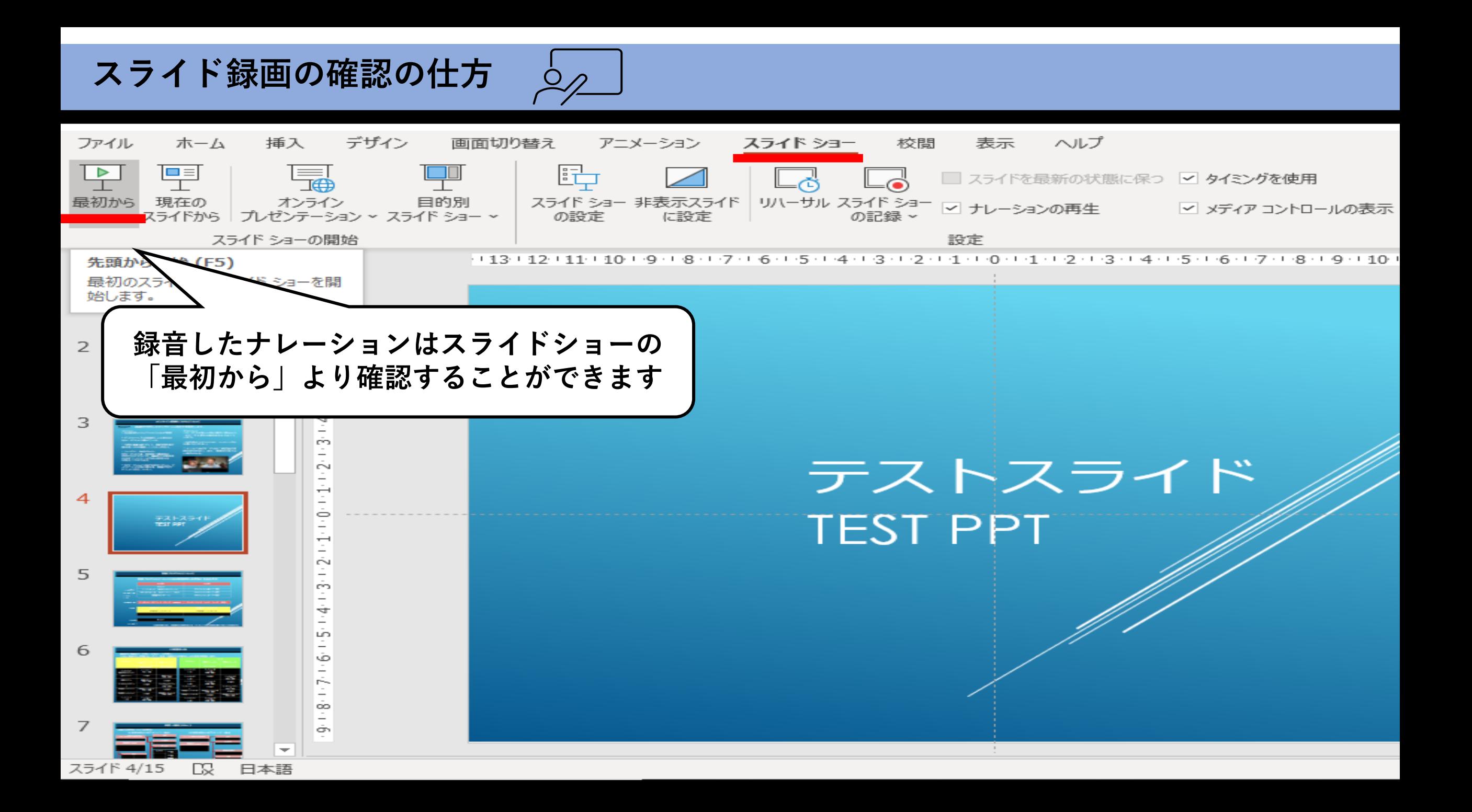

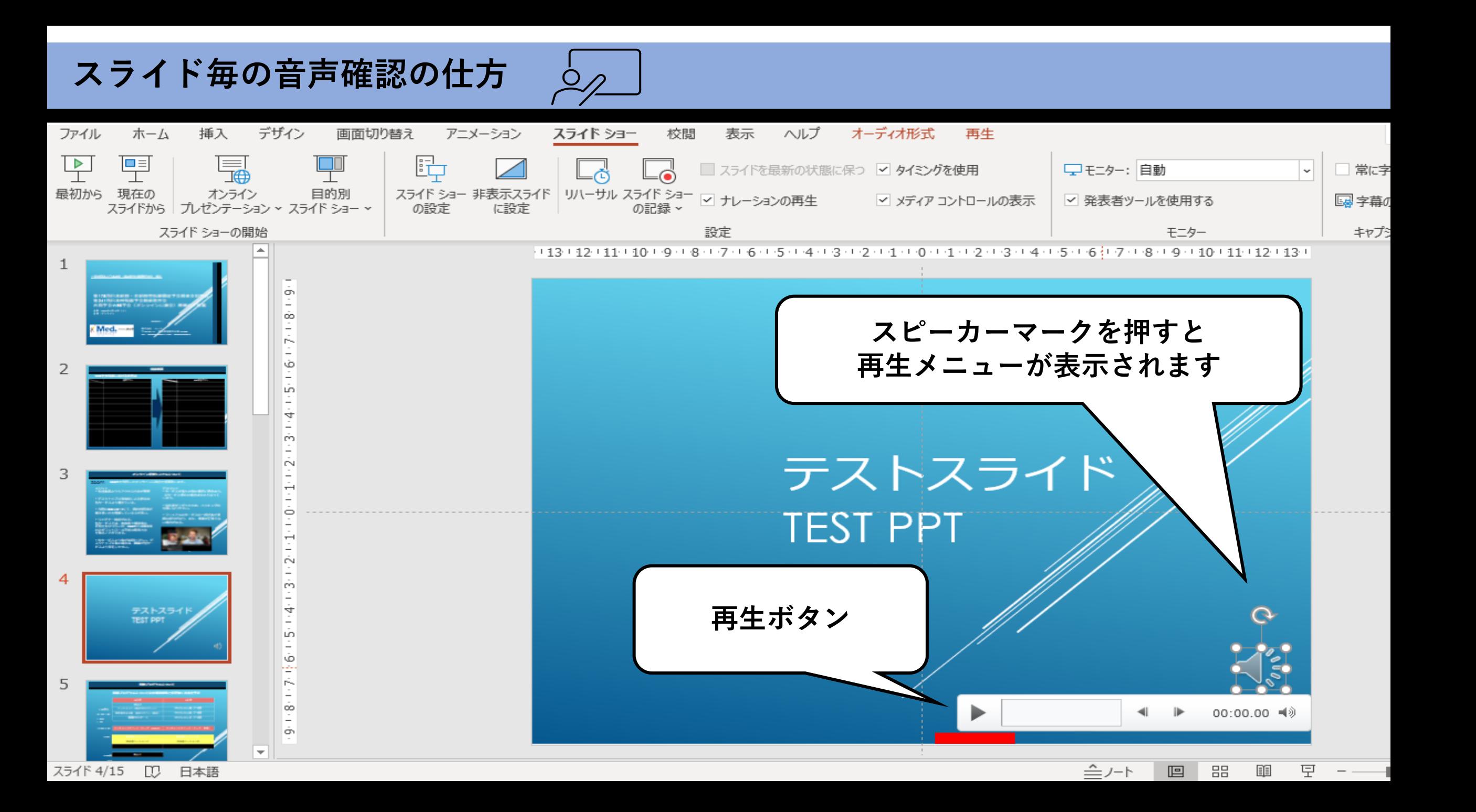

## **特定のスライドを録音し直したいとき**

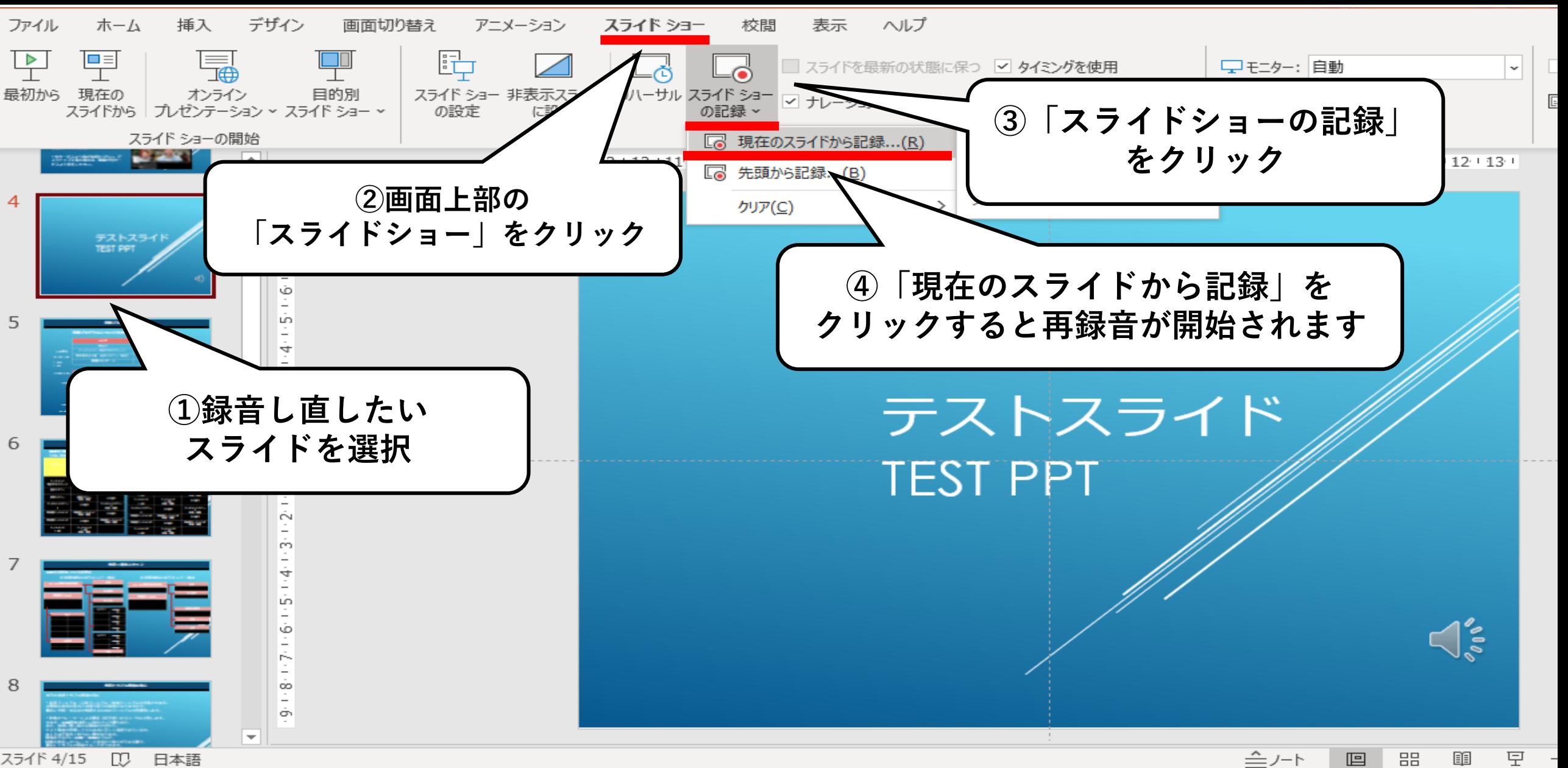

## **特定のスライドを録音し直したいとき**

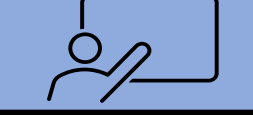

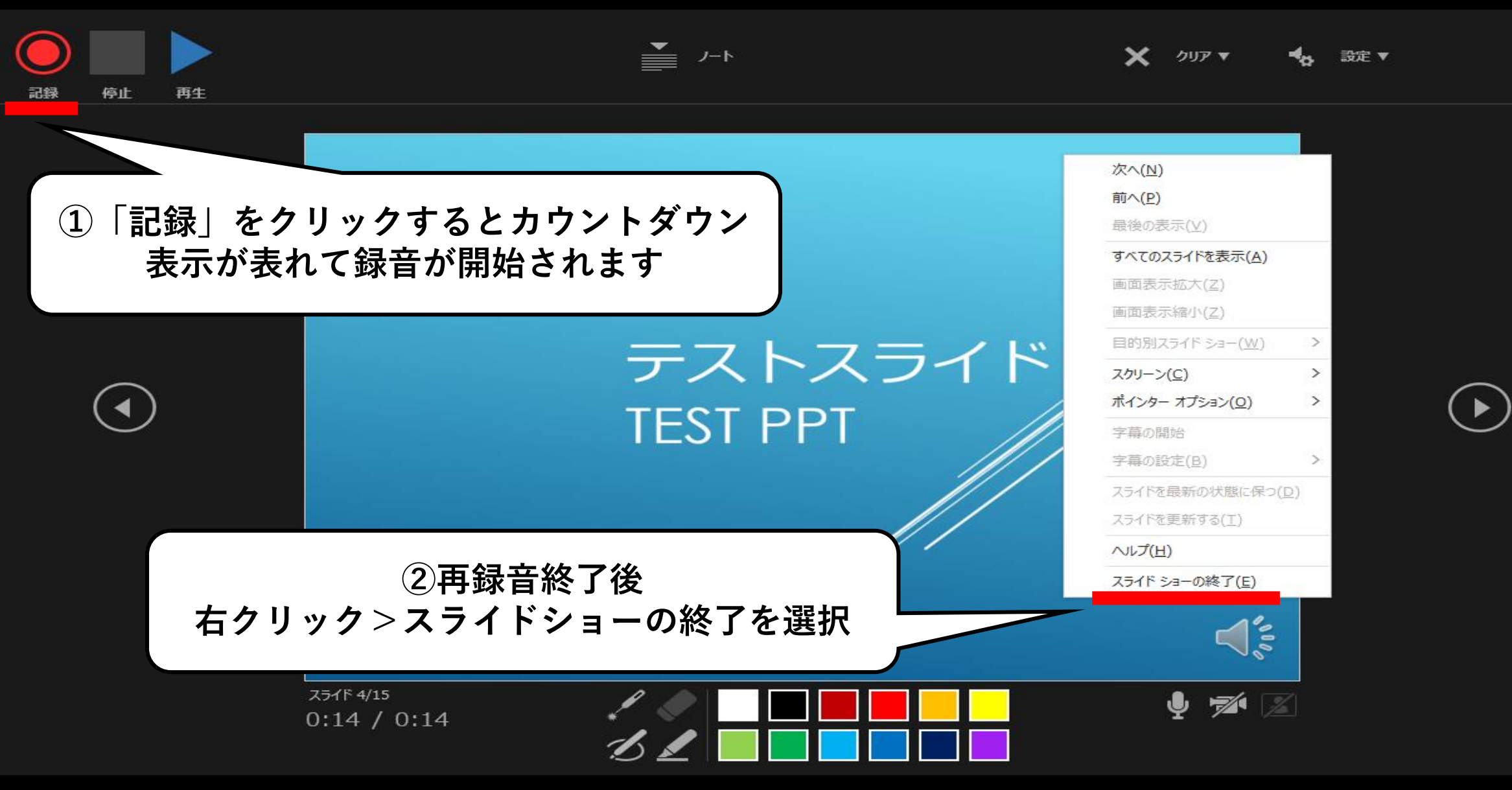

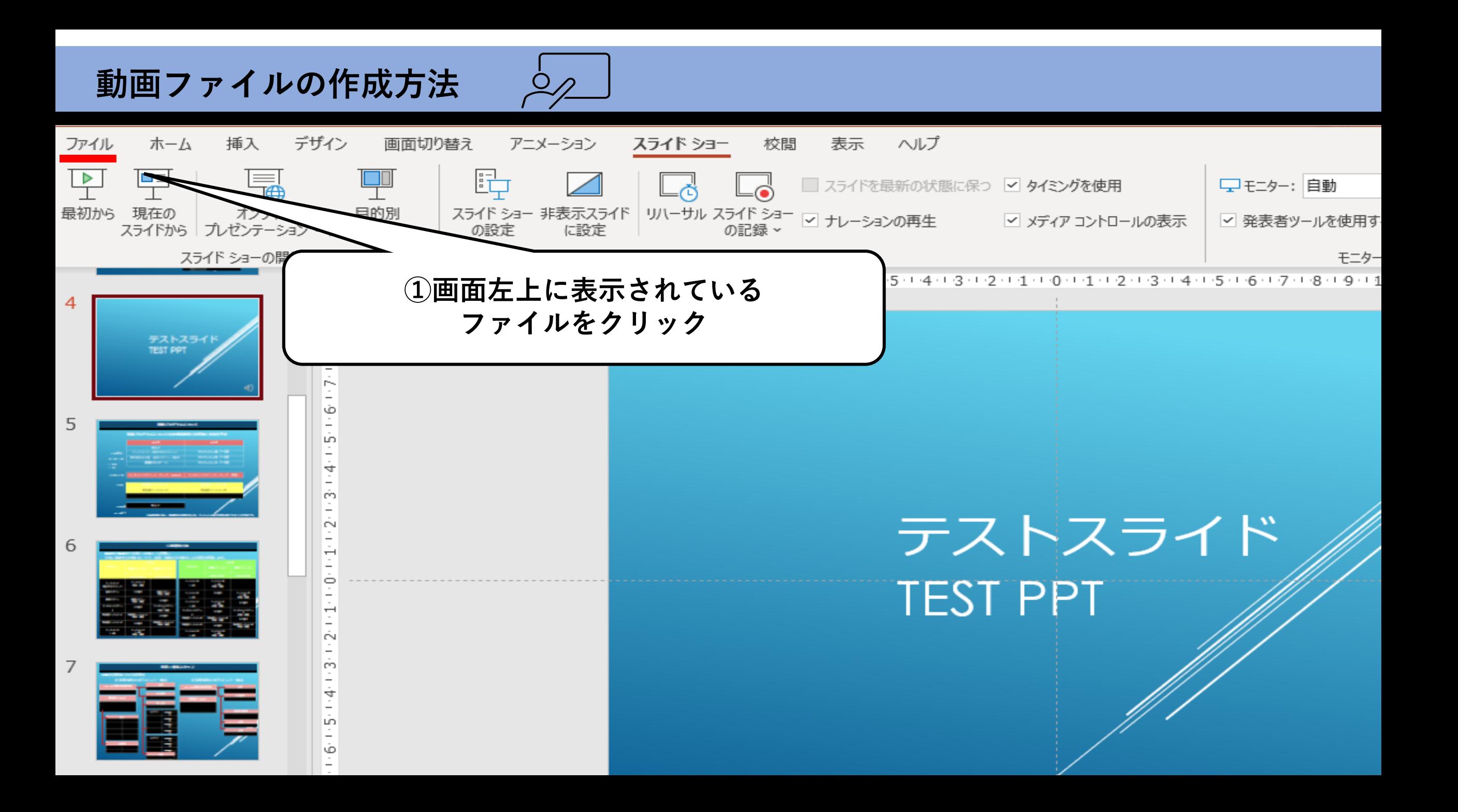

## **動画ファイルの作成方法**

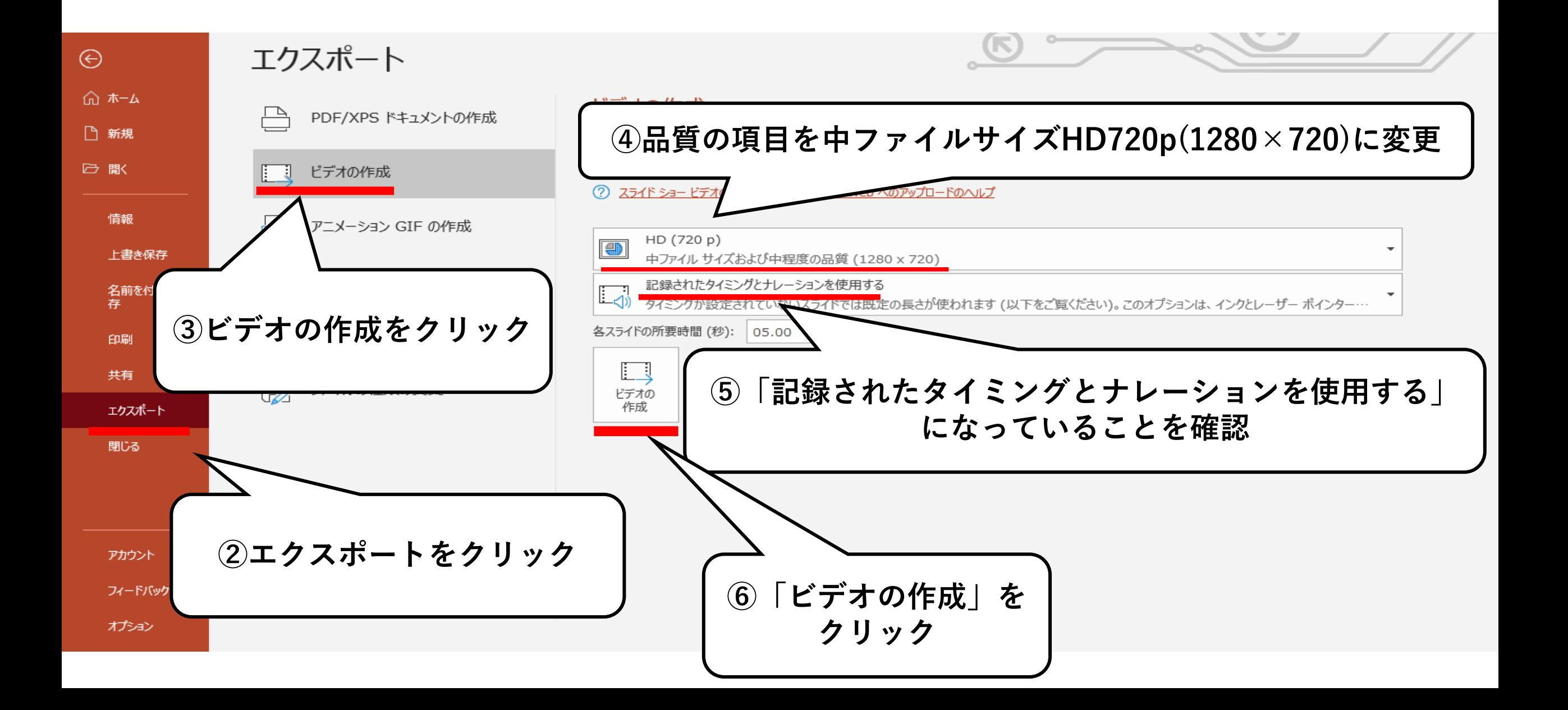

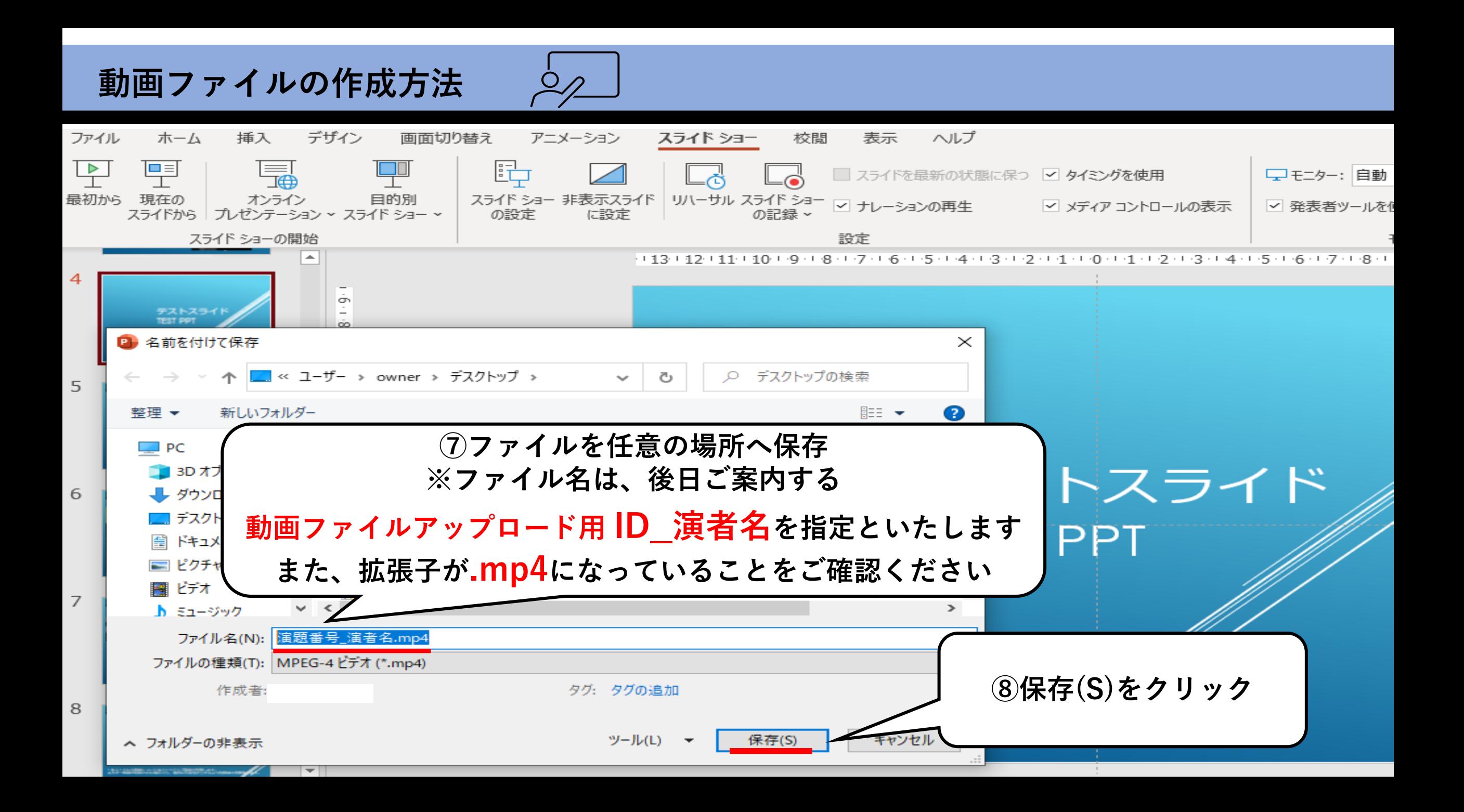